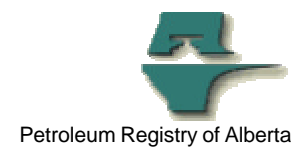

## **Registry Tip**

## **Use of Filters**

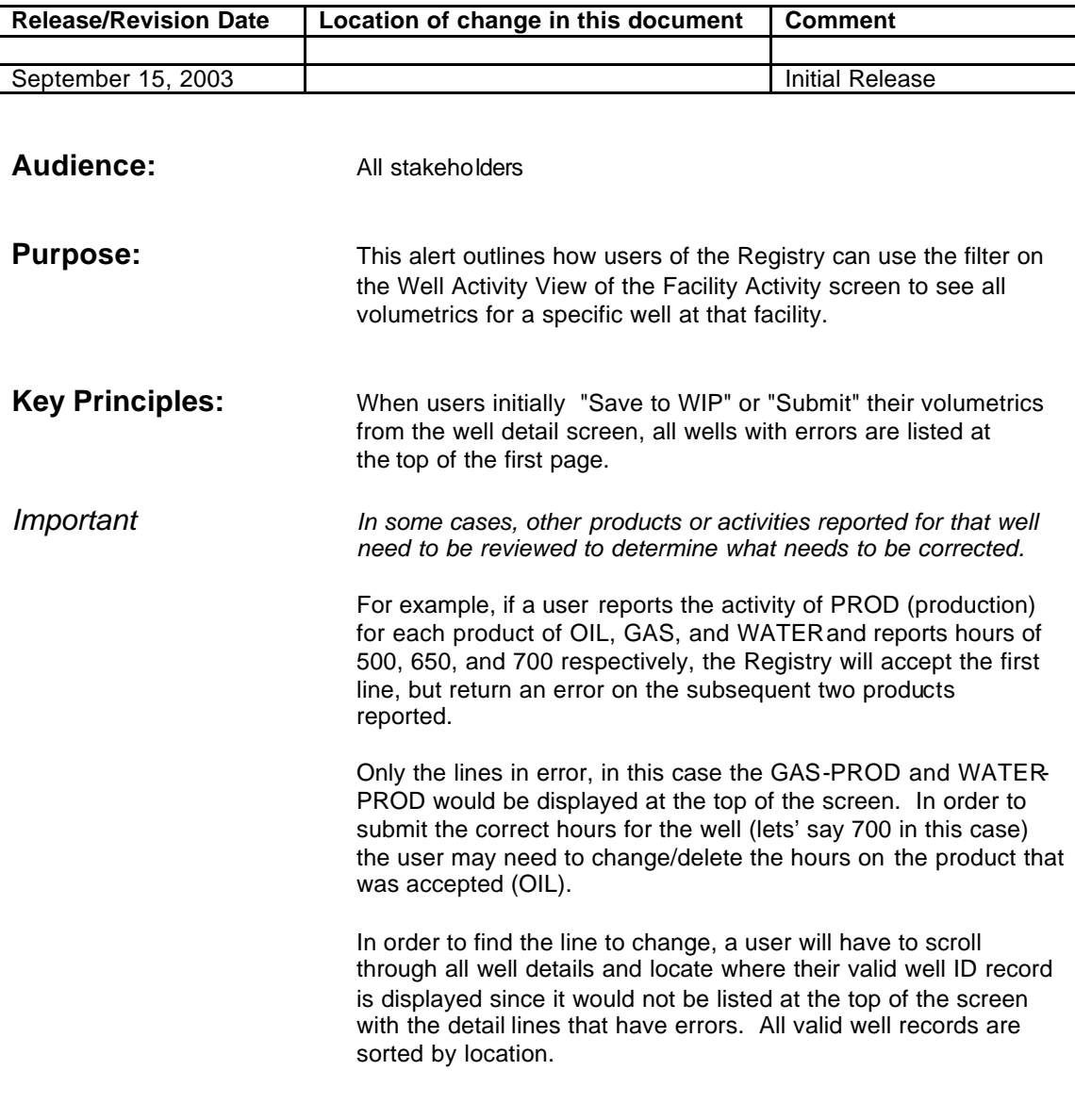

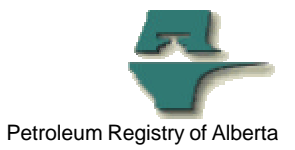

NOTE: If there are many wells in a facility, this record could be on another page entirely, making it difficult for the user to see the "whole picture" for the well.

Users can use the filter option on the from/to field to retrieve all products and activities for a particular well at that facility, regardless of whether or not they are in error. The user enters the well ID in the from/to field and clicks "GO". All products and activities reported at that facility for that well will be displayed.

When users initially retrieve this data (by clicking "GO" after entering the well ID in the from/to field), the warning/error messages will not be shown.

However, users can click "Save to WIP" (with the well ID still listed in the from/to field) and the messages will be displayed for that well.

NOTE: If there are no warnings/errors for that well, but some do exist under another well's ID, the "header" part of the screen will say, "there are warnings" or "there are errors".

The user can then "blank" out the from/to field and return all records for the wells in the facility to see which ones are in error.

**More Information:** Please contact the Registry Service Desk.